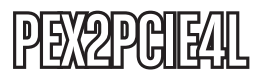

Instruction Manual

# PCI and PCI Express Expansion System

**PCI Express to 2 PCI and 2 PCIe Expansion Enclosure System - Full Length**

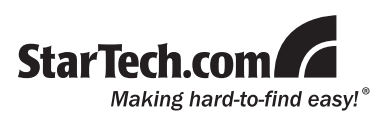

#### **FCC Compliance Statement**

This equipment has been tested and found to comply with the limits for a Class B digital device, pursuant to part 15 of the FCC Rules. These limits are designed to provide reasonable protection against harmful interference in a residential installation. This equipment generates, uses and can radiate radio frequency energy and, if not installed and used in accordance with the instructions, may cause harmful interference to radio communications. However, there is no guarantee that interference will not occur in a particular installation. If this equipment does cause harmful interference to radio or television reception, which can be determined by turning the equipment off and on, the user is encouraged to try to correct the interference by one or more of the following measures:

- • Reorient or relocate the receiving antenna.
- Increase the separation between the equipment and receiver.
- • Connect the equipment into an outlet on a circuit different from that to which the receiver is connected.
- • Consult the dealer or an experienced radio/TV technician for help.

#### **Use of Trademarks, Registered Trademarks, and other Protected Names and Symbols**

This manual may make reference to trademarks, registered trademarks, and other protected names and/or symbols of third-party companies not related in any way to StarTech.com. Where they occur these references are for illustrative purposes only and do not represent an endorsement of a product or service by StarTech.com, or an endorsement of the product(s) to which this manual applies by the third-party company in question. Regardless of any direct acknowledgement elsewhere in the body of this document, StarTech.com hereby acknowledges that all trademarks, registered trademarks, service marks, and other protected names and/or symbols contained in this manual and related documents are the property of their respective holders.

## **Table of Contents**

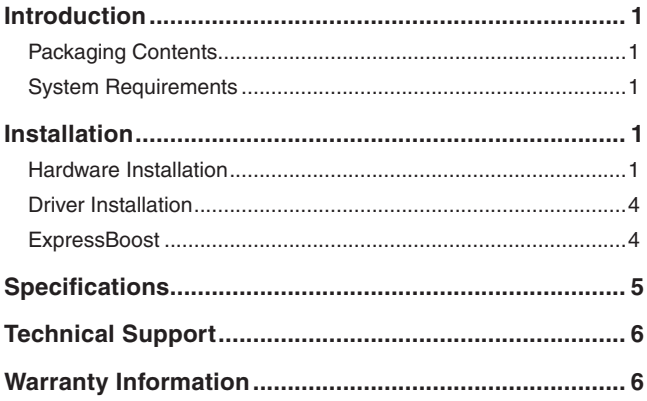

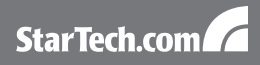

## **Introduction**

#### Packaging Contents

- 1 x Metal Expansion Enclosure
- 1 x PCI Express host card
- 1 x DVI expansion cable
- 1 x Power Adapter
- • 1 x Screw kit
- 1 x Driver CD
- 1 x Instruction Manual

#### System Requirements

- PCI Express enabled computer system
- Microsoft Windows® 2000/XP/Server 2003/Vista, Mac OS® X, Linux®

## **Installation**

#### Hardware Installation

**NOTE:** Please note that this product does NOT support hot-plugging by means of the Expansion Cable. You can NOT connect or disconnect the expansion cable unless you power off your system first.

- 1. Turn OFF the system power before installation. Since both the computer system and the Expansion Box are self-powered, you need to follow the correct ON/OFF sequence as follows:
	- Power Off Sequence: Power off the computer system then the Expansion Box.
	- Power On Sequence: Power on the Expansion Box first, then power on the computer system.
- 2. Remove the chassis cover from your computer.
- 3. Locate an unused PCI Express slot (typically white and smaller) and remove the corresponding slot cover from the rear of the computer chassis. NOTE: the Host card uses a PCIe x1 connector, so it can be installed into any sized PCIe slot (ie. x1, x4, x8, x16, etc.)
- 4. Plug the PCIe add-in card to the unused PCI Express expansion slot and attached the card bracket to the computer chassis with a screw.
- 5. Put the chassis cover back on the computer.
- 6. Install one end of the Expansion Cable to PCIe add-in card's connector and the other end to the Expansion Box's.

**Warning!!** The Expansion Cable's connector has the same form factor as a standard DVI connector, however, their signals are different. Please do NOT connect the Expansion Cable to either your LCD monitor nor your Video Graphic cards.

- 7. Next, install the PCI and PCIe add-in cards into the Expansion Box:
	- a. Open the top cover (by removing the screws) of the Expansion Box. There are 2 PCI and 2 PCIe slots in the Expansion Box.
	- b. Find an unused slot, remove the "blank" PCI/PCIe card bracket that was pre-installed from the factory.
	- c. Plug in your PCI or PCIe add-in card (s).
	- d. Put the top cover back on your Expansion Box.

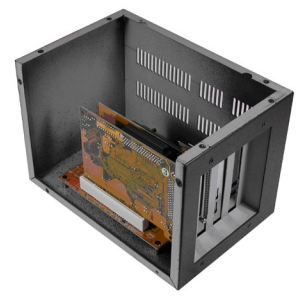

**PCI** 

PCI Express

- 8. Connect the AC power Adapter's cable to the Expansion Box.
- 9. Turn on the Expansion Box power by means of the power switch next to the Expansion Cable, then power on the PC system.
- 10. Proceed with Software Driver Installation if required.

PCI Express Host Card inside computer system

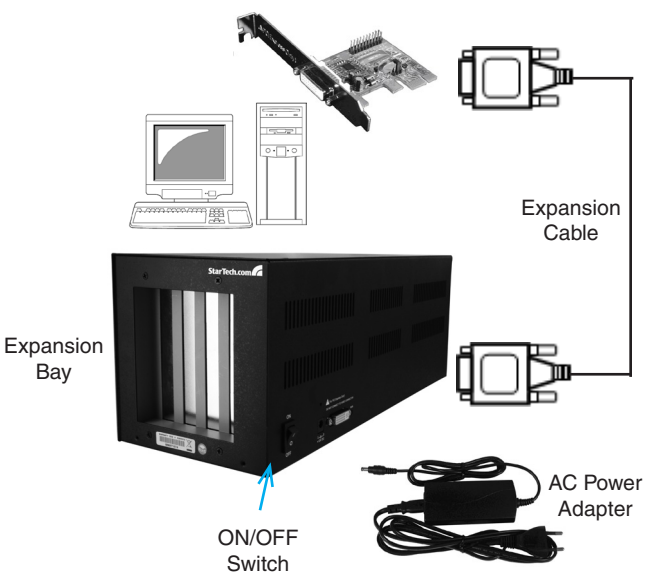

#### Driver Installation

No driver installation is required for operating systems that support the PCI Express standard, as the PEX2PCIE4L is natively supported, so the drivers are already installed.

#### **ExpressBoost**

In some cases, if the write performance of your PCI Card is very slow; please install the ExpressBooster software supplied with the PEX2PCI4L

1. To install the software, find the setup.exe file in the following folder on the driver CD: (assume your CD is in the drive E:), double click the file to run the setup.

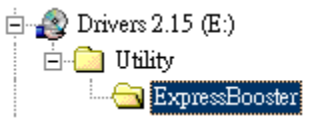

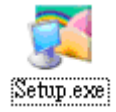

2. Follow the setup on-screen instructions, you will be asked to check the "PCI Express Card" item (leave the "Express Card" item un-checked). Then proceed with the rest on-screen instructions to complete the installation.

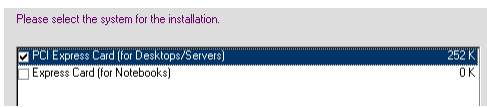

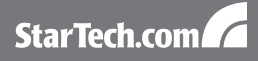

## **Specifications**

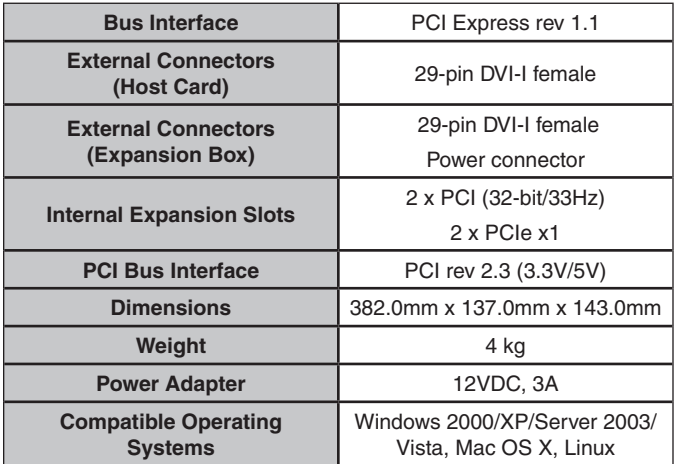

\* The maximum total power consumption of the adapter cards used in the expansion box is 36W. Some cards may not function if their total power exceeds 36W.

## Technical Support

StarTech.com's lifetime technical support is an integral part of our commit-ment to provide industry-leading solutions. If you ever need help with your product, visit www.startech.com/support and access our comprehensive selection of online tools, documentation, and downloads.

### Warranty Information

This product is backed by a one year warranty.

In addition, StarTech.com warrants its products against defects in materials and workmanship for the periods noted, following the initial date of purchase. During this period, the products may be returned for repair, or replacement with equivalent products at our discretion. The warranty covers parts and labor costs only. StarTech.com does not warrant its products from defects or damages arising from misuse, abuse, alteration, or normal wear and tear.

#### **Limitation of Liability**

In no event shall the liability of StarTech.com Ltd. and StarTech.com USA LLP (or their officers, directors, employees or agents) for any damages (whether direct or indirect, special, punitive, incidental, consequential, or otherwise), loss of profits, loss of business, or any pecuniary loss, arising out of or related to the use of the product exceed the actual price paid for the product. Some states do not allow the exclusion or limitation of incidental or consequential damages. If such laws apply, the limitations or exclusions contained in this statement may not apply to you.

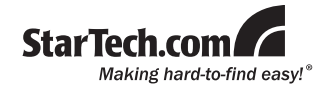

StarTech.com has been making "hard-to-find easy" since 1985, providing high quality solutions to a diverse IT and A/V customer base that spans many channels, including government, education and industrial facilities to name just a few. We offer an unmatched selection of computer parts, cables, A/V products, KVM and Server Management solutions, serving a worldwide market through our locations in the United States, Canada, the United Kingdom and Taiwan.

Visit **www.startech.com** today for complete information about all our products and to access exclusive interactive tools such as the Cable Finder, Parts Finder and the KVM Reference Guide.